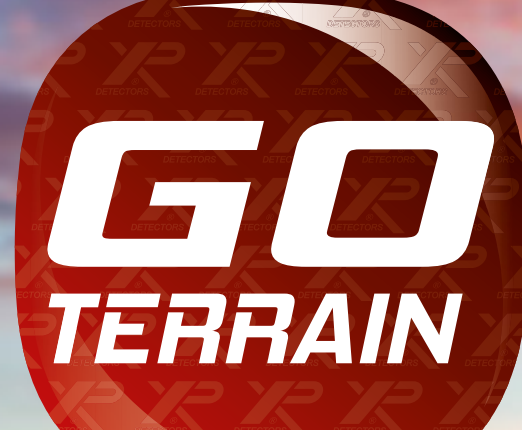

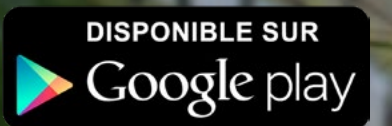

Ié

Disponible sur<br>App Store

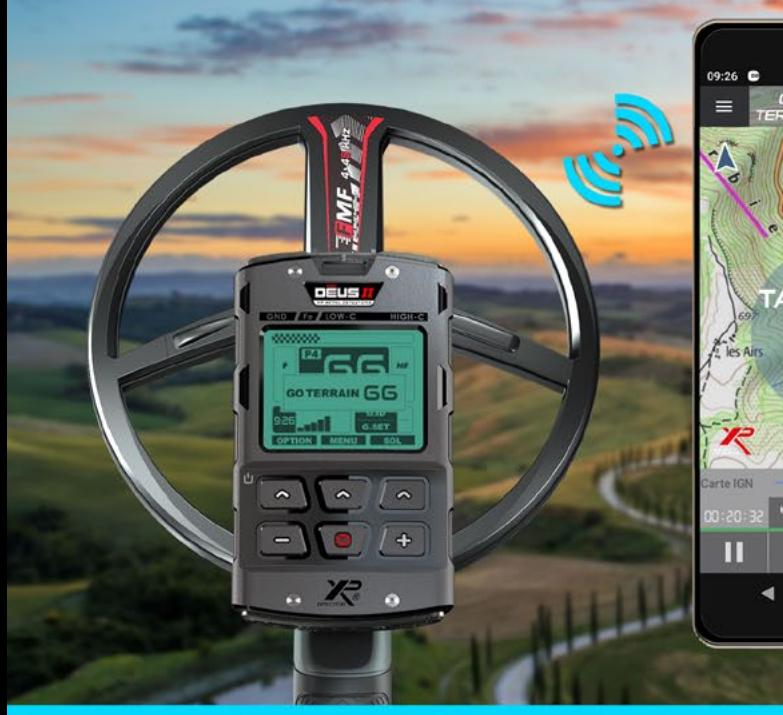

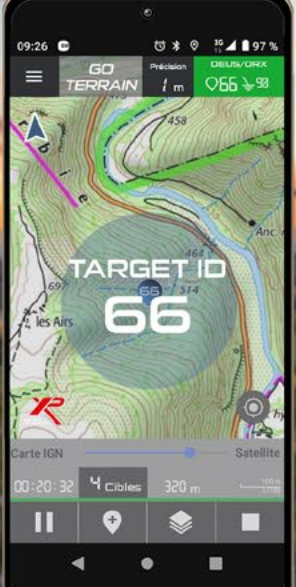

**LAffichage** des cibles en temps réel sur votre parcours

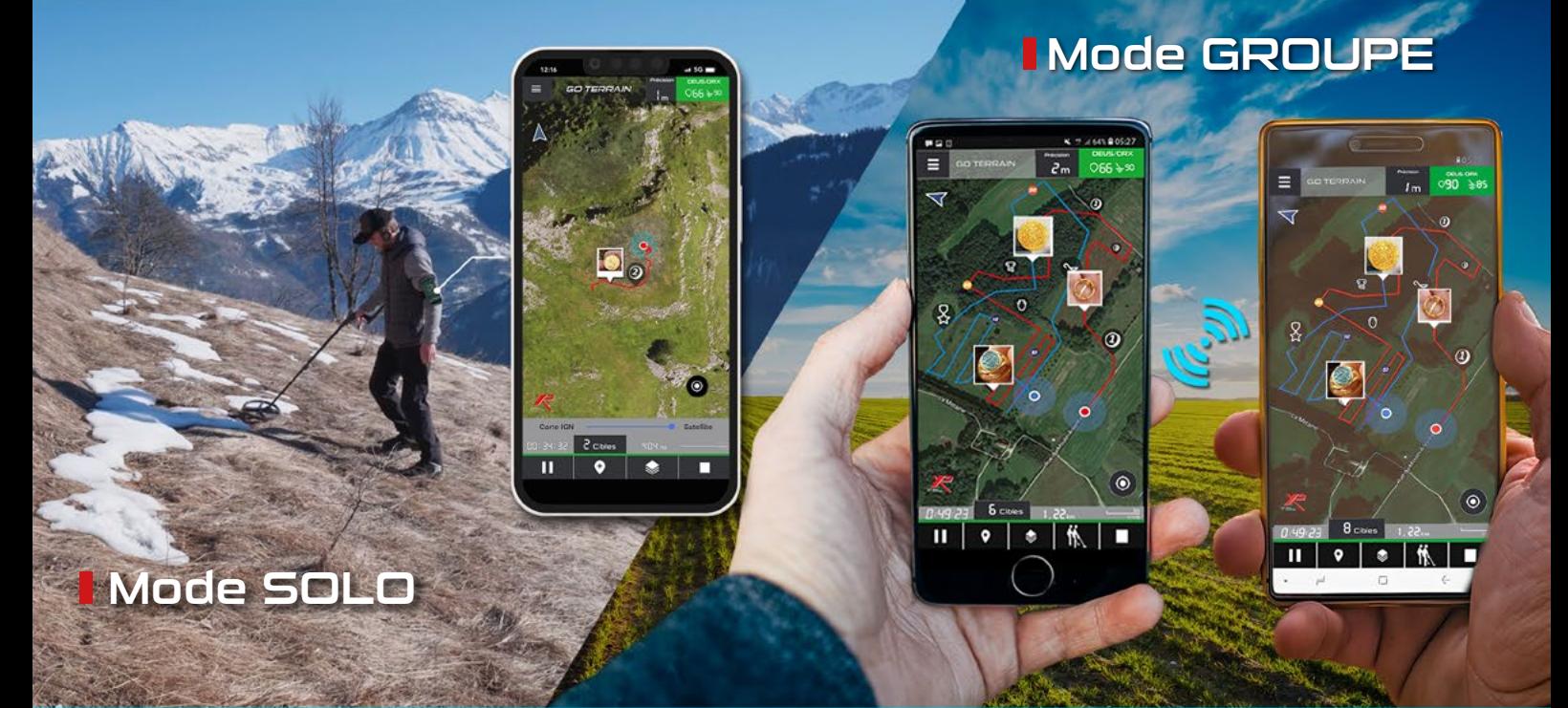

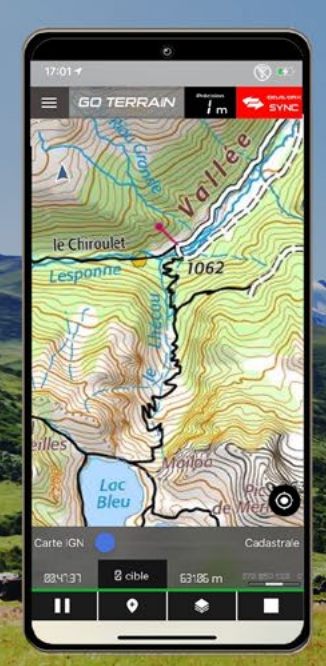

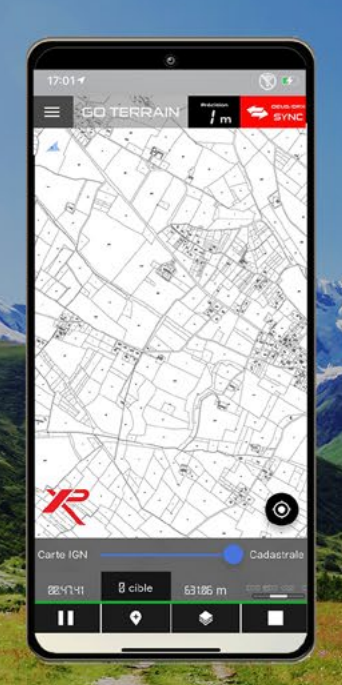

#### Pack PREMIUM FRANC

## Cartes :

- IGN
- SATELLITE
- **CADASTRALES**
- Consultables hors réseaux !

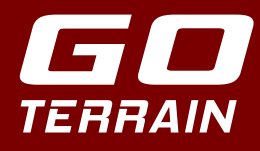

Géolocalisez vos parcours et référencez vos trouvailles avec GO TERRAIN !

Les 5 principaux avantages de GO TERRAIN :

- 1 Connectez votre détecteur XP à GO TERRAIN par Bluetooth pour afficher en temps réel vos cibles sur votre parcours avec leur indice
- 2 Enregistrez et consultez tous vos parcours, seul ou à plusieurs (mode groupe)
- $\bf{Z}$  Visualisez en temps réel le positionnement, le parcours et les trouvailles de vos collègues
- 4 Partagez et enrichissez votre base de données d'un terrain au fil des jours
- 5 Bénéficiez des fonds cartographiques IGN TOP 25, 50… cadastrales, aériennes et consultez-les même hors connexion réseau grâce à la version (abonnement IGN)

#### TABLE DES MATIÈRES

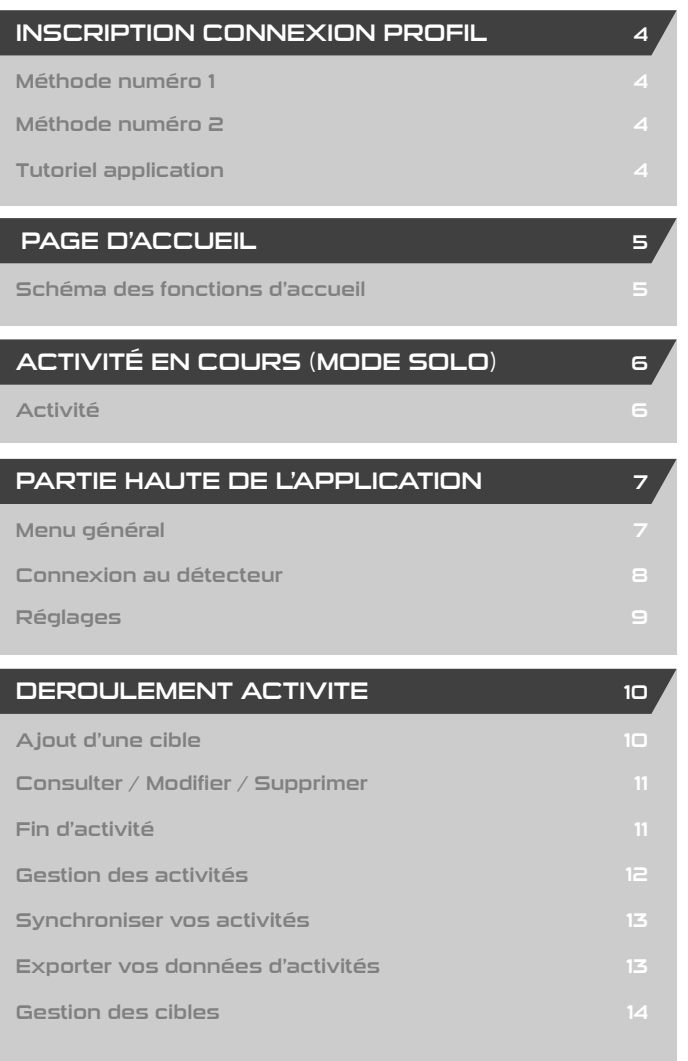

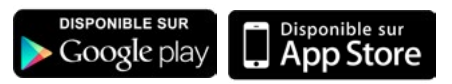

[contact@xpmetaldetectors-media.com](mailto:contact%40xpmetaldetectors-media.com?subject=Go%20Terrain)

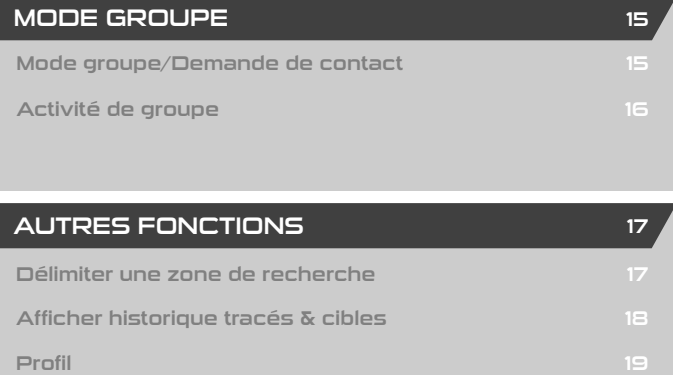

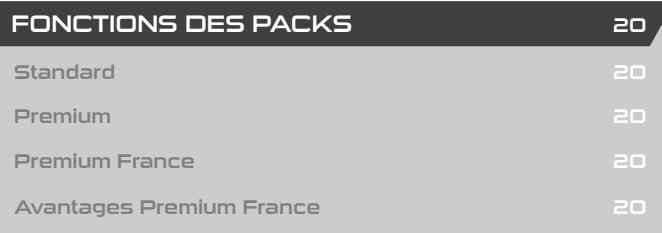

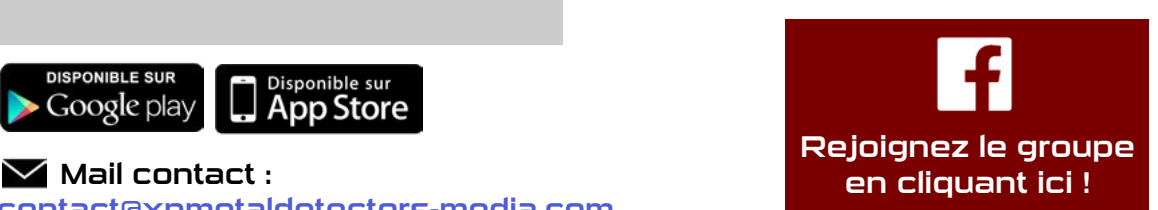

<span id="page-3-0"></span>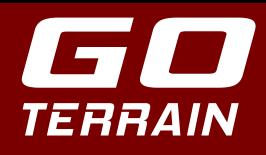

Au téléchargement de l'application créez un compte, ou connectez-vous si vous en possédez déjà un.

La création du compte peut se faire de 2 manières différentes :

#### MÉTHODE CLASSIQUE

Remplissez un formulaire dans lequel nous vous demandons diverses informations :

- Nom
- Prénom
- Email (important pour récupérer votre mot de passe en cas d'oubli)
- Mot de passe
- Numéro de téléphone (pour communiquer avec vos collègues par SMS via CONTACTS)
- Recevoir les newsletters d'XP Metal Detectors et rester informé des actualités et des nouveautés d'XP
- Acceptation obligatoire des CGU (Conditions Générales d'Utilisation)

#### MÉTHODE APPLE

Contrôle par identifiants Apple. Suivant la version d'iOS, la validation se fait soit par mot de passe, empreinte digitale, ou Face ID.

Une fois le compte créé, vous pouvez vous connecter.

#### POP UP :

Au lancement plusieurs pop-ups vont apparaître pour autoriser :

- Position GPS obligatoire (géolocalisation des trouvailles et création du parcours)
- Activation du Bluetooth (connexion au DEUS II / DEUS / ORX)
- Autorisation du micro et de l'appareil photo (ajout de photo, vidéo, enregistrement audio pour les trouvailles)

Aussi une succession d'images vous permet de comprendre les principales fonctionnalités de GO TERRAIN.

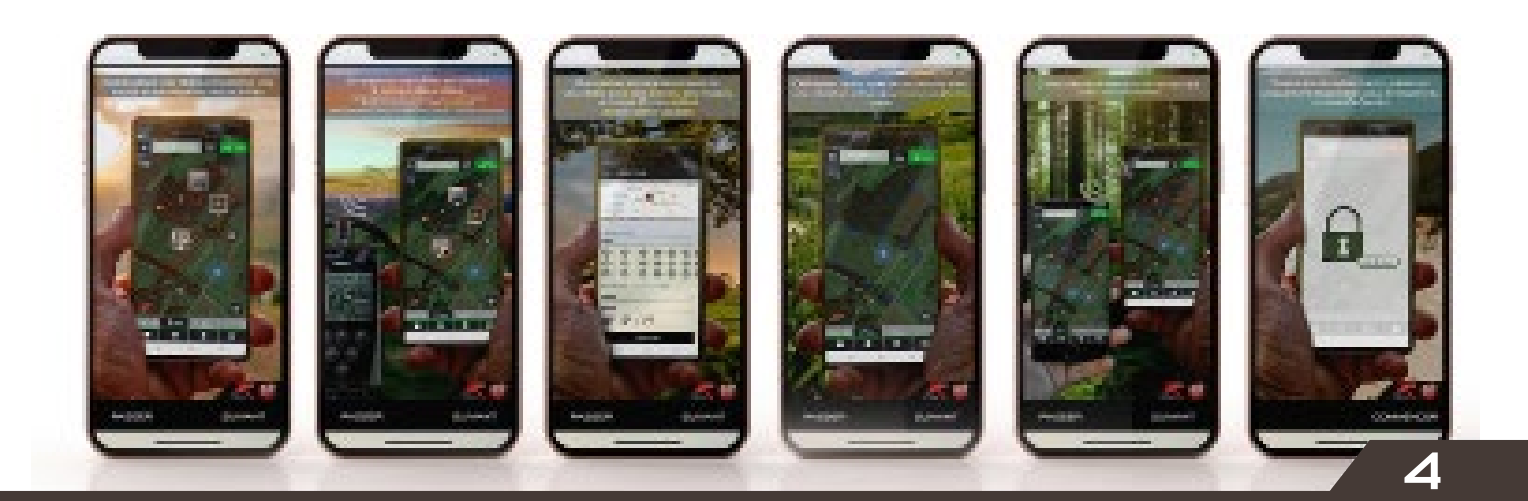

<span id="page-4-0"></span>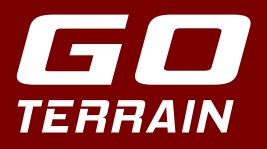

## Page d'accueil

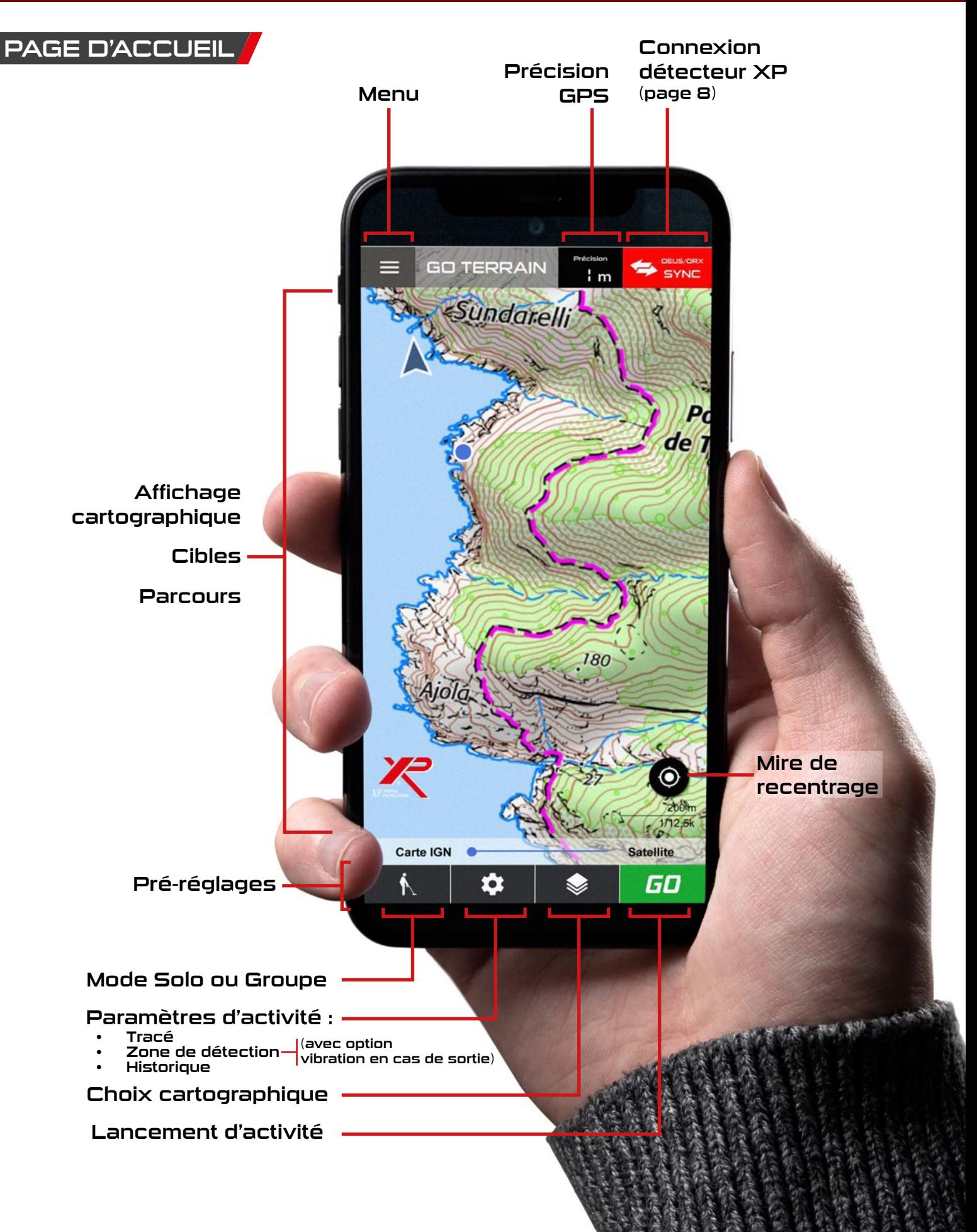

## Activité en cours (Mode Solo)

<span id="page-5-0"></span>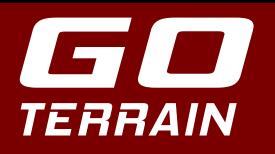

PAGE D'ACTIVITÉ

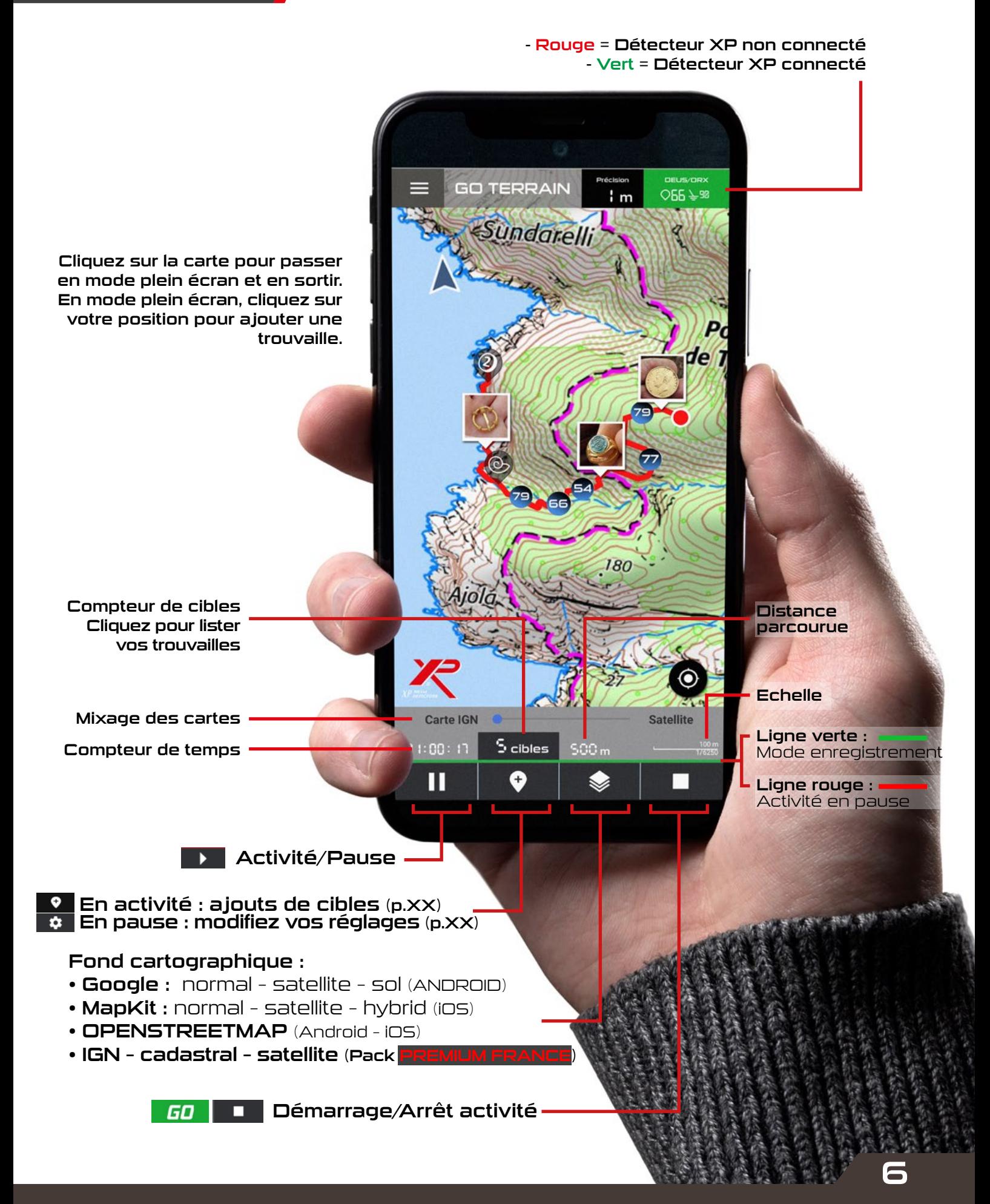

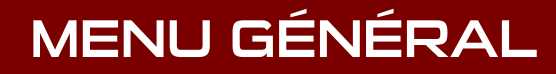

<span id="page-6-0"></span>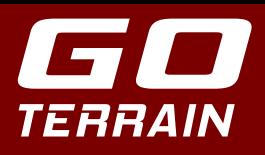

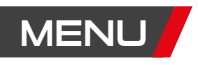

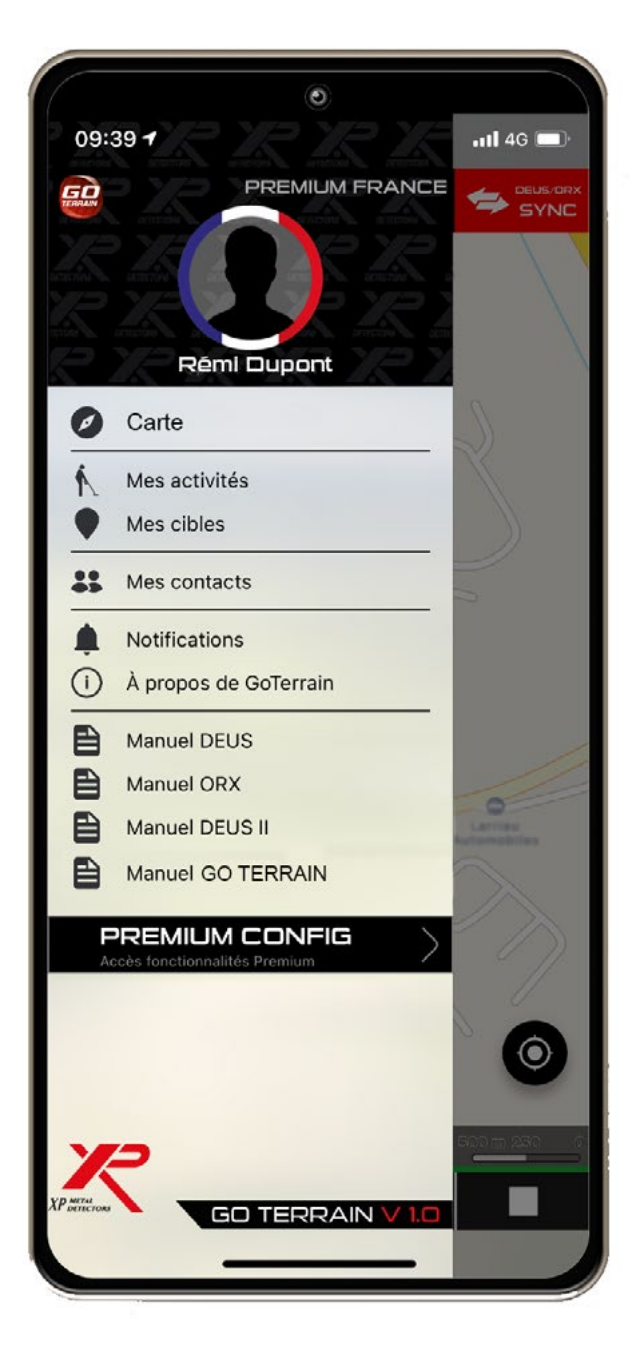

Fonctionnalités de l'application :

- Carte (revenir à la page d'accueil)
- Mes activités (liste de vos activités)
- Mes cibles (liste de vos trouvailles)
- Mes contacts (liste d'amis dans GO TERRAIN)
- Notifications (l'acceptation d'un contact, d'une activité de groupe, etc.)
- À propos de GO TERRAIN (site XP, tutos, CGU)
- Manuel GO TERRAIN, DEUS II, DEUS, ORX
- Choix PACK GO TERRAIN (accédez à des fonctionnalités supplémentaires)
- Version de l'application

<span id="page-7-0"></span>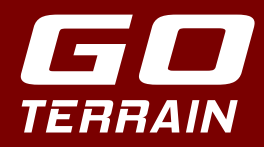

#### CONNEXION GO TERRAIN AU DÉTECTEUR XP

GO TERRAIN peut être utilisée par tous en ajoutant manuellement vos cibles sur la carte, mais la connexion à votre détecteur XP présente l'avantage d'enregistrer automatiquement les cibles détectées en temps réel sur le parcours.

Au préalable il faut synchroniser GO TERRAIN à votre Détecteur XP :

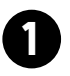

Activez le Bluetooth sur votre smartphone. Lancez GO TERRAIN et cliquez sur le picto :

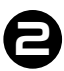

4

Cliquez sur Recherchez DEUS/ORX :

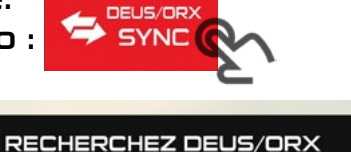

Vérifiez que votre détecteur XP soit en mode GO TERRAIN AUTO (OPTION>CONFIGURATION>GO TERRAIN>AUTO ou PUSH). 3

Balayez une cible devant le disque au moins 3 fois en 5 secondes, GO TERRAIN doit alors vous proposer le numéro du disque auquel s'appairer.

Cliquez sur le numéro de série du disque, vous serez alors appairé. 5

Connexion 40002B Appairé

Pour appairer l'XTREM HUNTER, après avoir cliqué sur Recherchez DEUS/ORX, pressez 2 secondes  $\sim$  sur la télécommande et cliquez sur le numéro de série qui apparait.

2 modes de transfert des indices des cibles de votre détecteur XP vers GO TER-RAIN sont possibles :

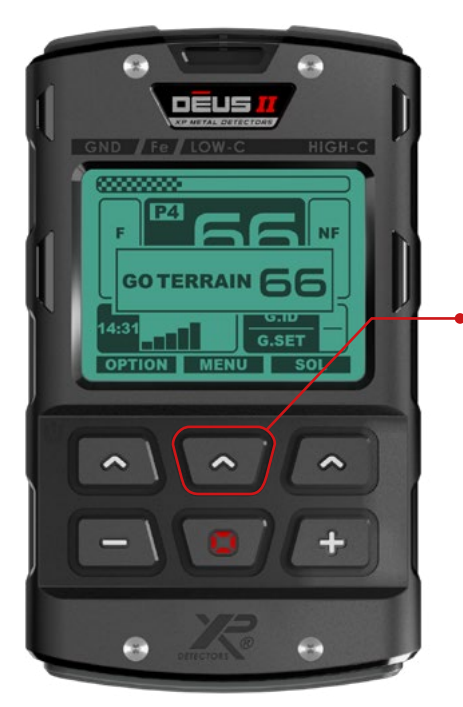

1 - GO TERRAIN AUTO (OPTION / CONFIG / GO TERRAIN)

En mode activité, le détecteur envoie automatiquement les données à l'application afin qu'elles s'enregistrent directement sur la carte. Cette option est utilisable sur les terrains peu pollués, pour ne pas saturer la carte.

2 - GO TERRAIN PUSH (OPTION / CONFIG / GO TERRAIN)

Lors de l'affichage de l'indice de cible sur la télécommande, vous avez 2 secondes pour maintenir appuyé le bouton central afin d'envoyer la cible à l'application. Vous maîtrisez ainsi les cibles que vous souhaitez voir sur la carte.

Les ferreux (0-19) sont affichés par des points noirs pour ne pas saturer l'affichage.

L'XTREM HUNTER fonctionne uniquement en mode PUSH. A tout moment lors d'une activité, un appuie long sur  $\sim$  marquera votre position en envoyant un indice de 99 à l'application.

<span id="page-8-0"></span>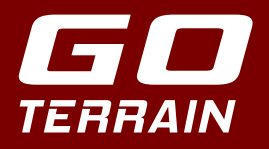

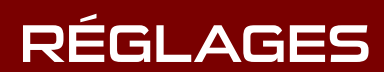

#### RÉGLAGES

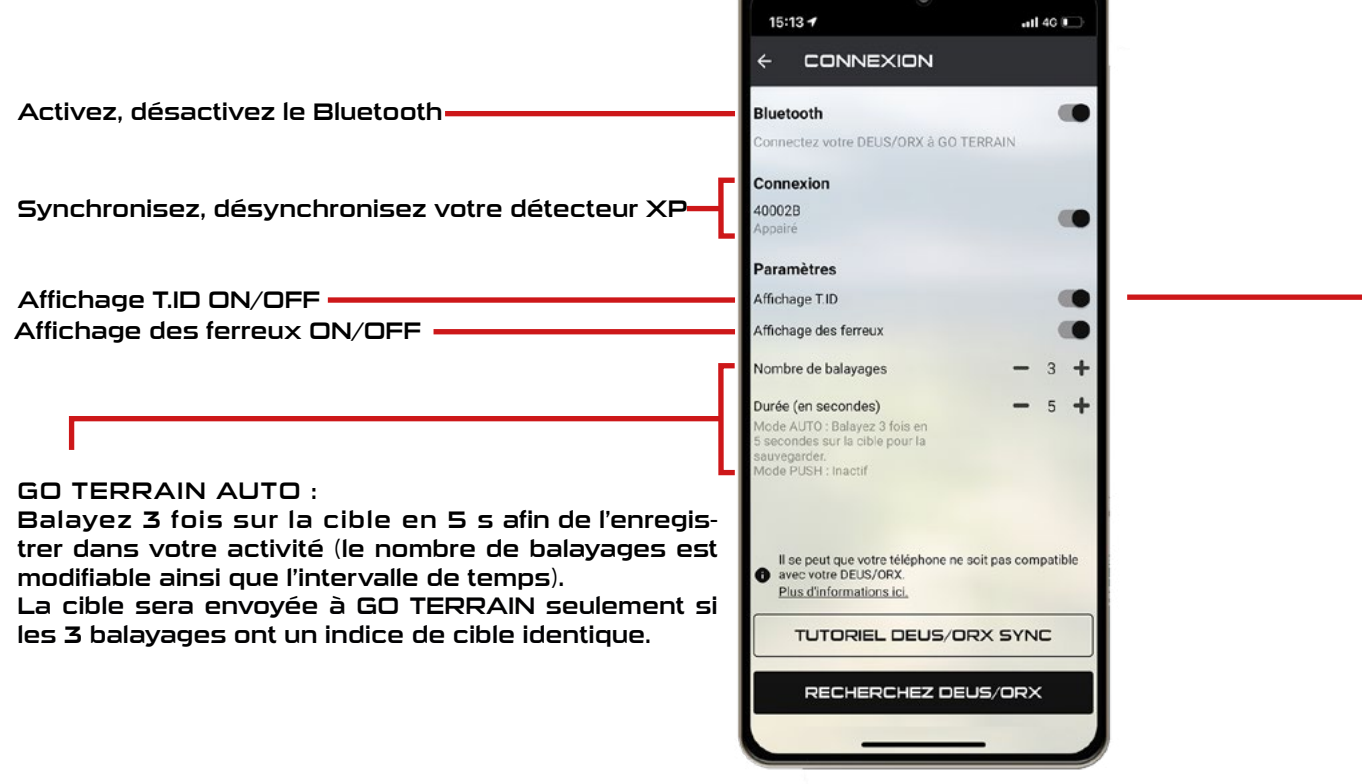

Vous pouvez utiliser GO TERRAIN comme un afficheur des indices de cible à la place de la télécommande, si par exemple vous n'avez que le casque WS6 MASTER.

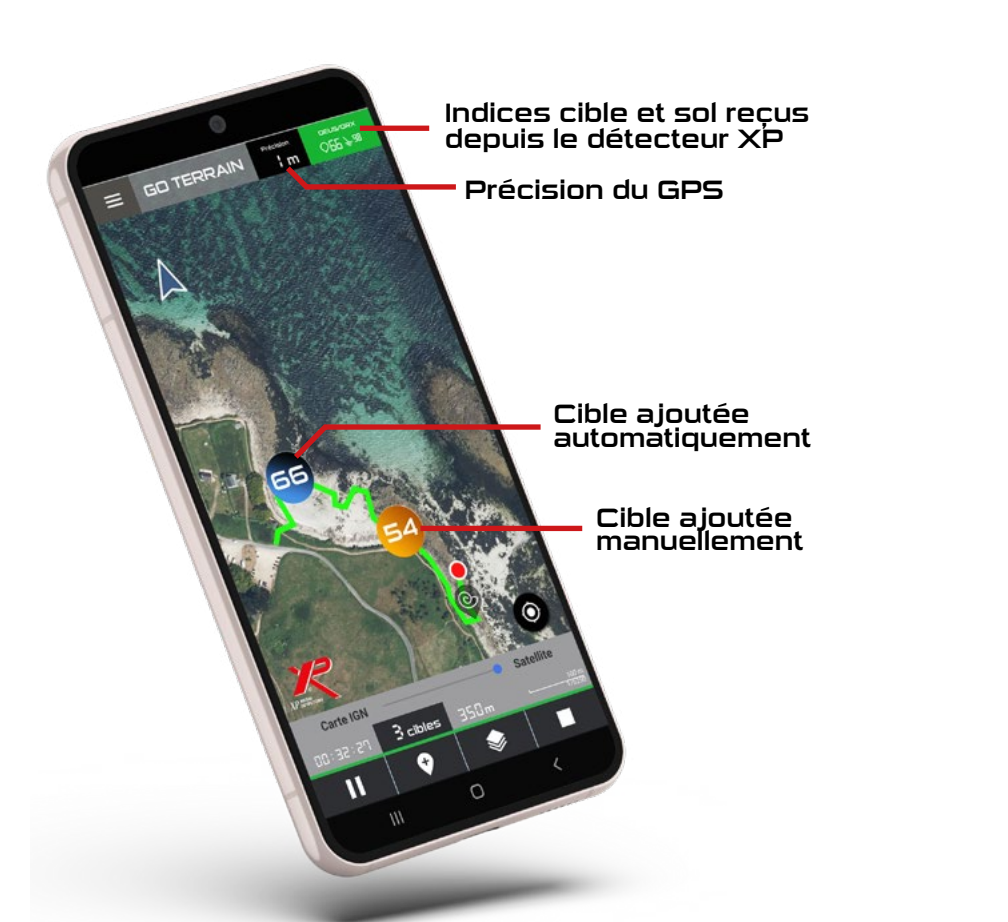

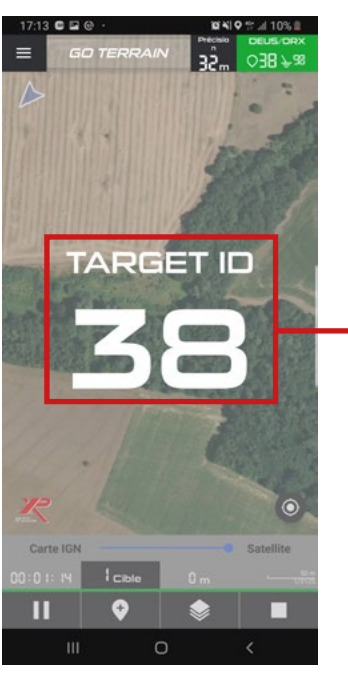

<span id="page-9-0"></span>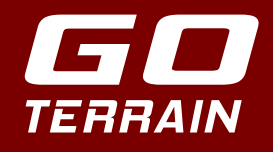

Nom •

Icônes e-

14 févr. 2022 - 15:58

Aiustez la taille de l'icône

Détails ·

Taille

Target ID

Époque

Matériau

Description

Médias <sup>e</sup>

## DÉROULEMENT D'UNE ACTIVITÉ

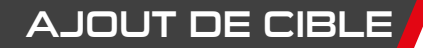

#### A jouter cible

# Cliquez sur la carte pour modifier la localisation 43°30'47"N 1°31'23"E - 31 380627 4818863

La cible est positionnée sur votre emplacement. Modifiez sa localisation en cliquant sur la carte puis repositionnez-la.

Coordonnées GPS de la cible.

Modifiez le nom de la cible, la date et l'heure s'affiche par défaut.

L'icône cible est représenté par un rond orange. Vous pouvez toutefois la modifier par une sélection d'icônes personnalisés, dédiés à votre activité (monnaie, bijoux, militaria, météorite, fossiles, champignons, point de vue…).

Réduisez ou agrandissez la taille des icônes en fonction de leurs intérêts.

Informations relatives à la trouvaille.

Renseignez sa taille, son indice(T.ID), l'époque, le matériau et une description écrite de la cible ou de l'environnement.

#### MEDIAS :

 $\Omega$ 

 $cm$ 

Inconnue

Inconnue

Par trouvaille vous pouvez ajoutez :

- 3 photos maximum en les prenant en direct ou depuis votre bibliothèque.
- 2 enregistrements audio
- 2 vidéos d'1 minute maximum.

Lorsque vous ajoutez une photo à la trouvaille, celle-ci est prise comme miniature et s'affiche sur le tracé à la place des icônes.

**ENREGISTRER CIBLE** 

ENREGISTRER LA CIBLE SUR VOTRE PARCOURS

10

<span id="page-10-0"></span>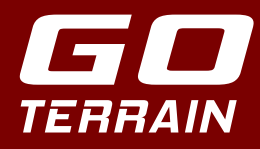

## DÉROULEMENT D'UNE ACTIVITÉ

#### CONSULTER / MODIFIER / SUPPRIMER

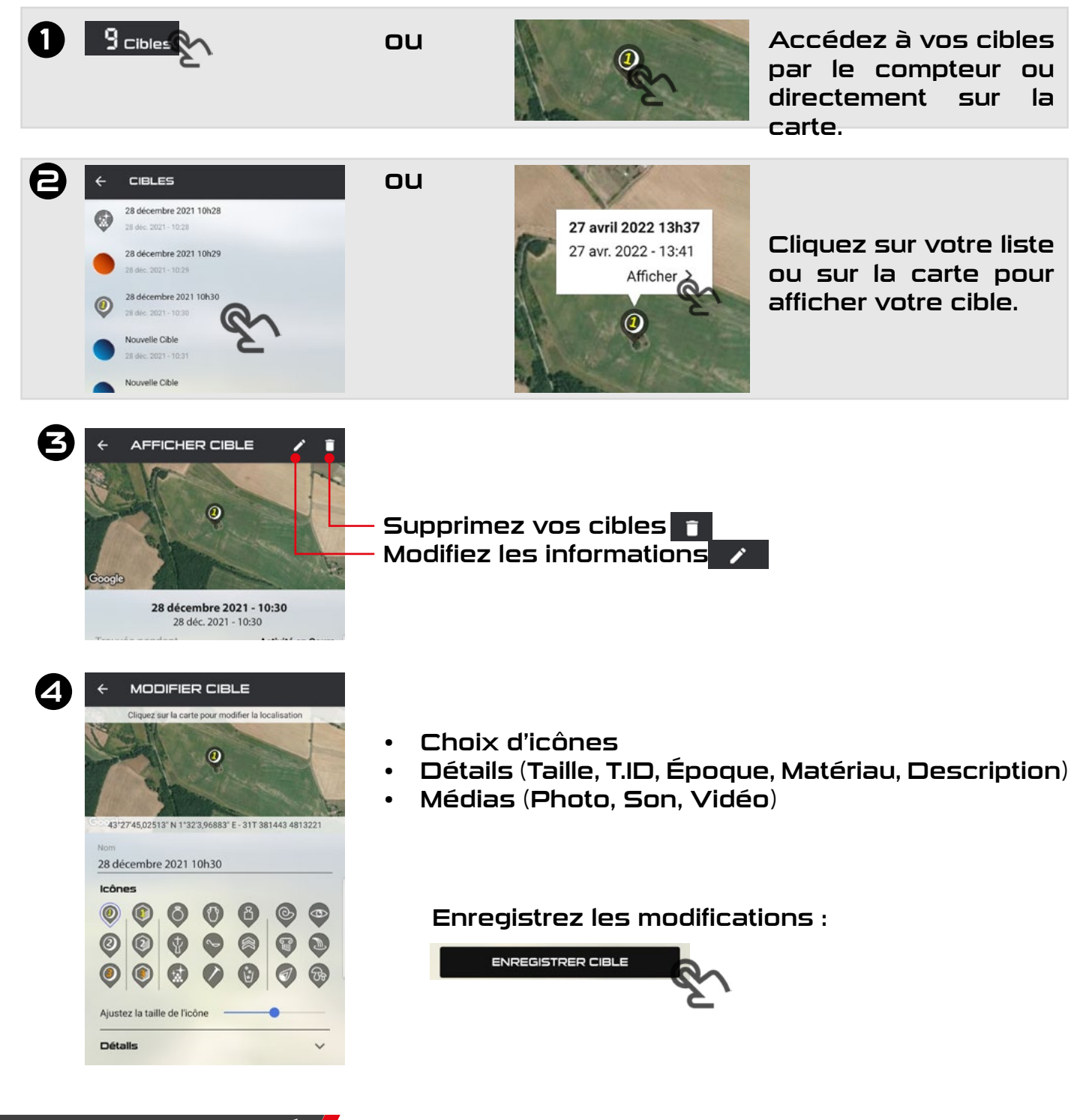

#### FIN D'UNE ACTIVITÉ

 $\Box$  Stoppez l'activité puis confirmez. Vous pouvez :

- La renommer.
- Synchroniser pour sauvegarder votre activité sur le cloud XP crypté.
- (pack PREMIUM et PREMIUM FRANCE)
- Regarder le listing de vos trouvailles (modifier ou supprimer des cibles).
- Enregistrer ou non l'activité.

<span id="page-11-0"></span>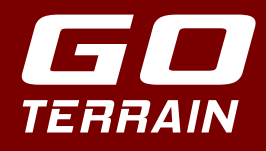

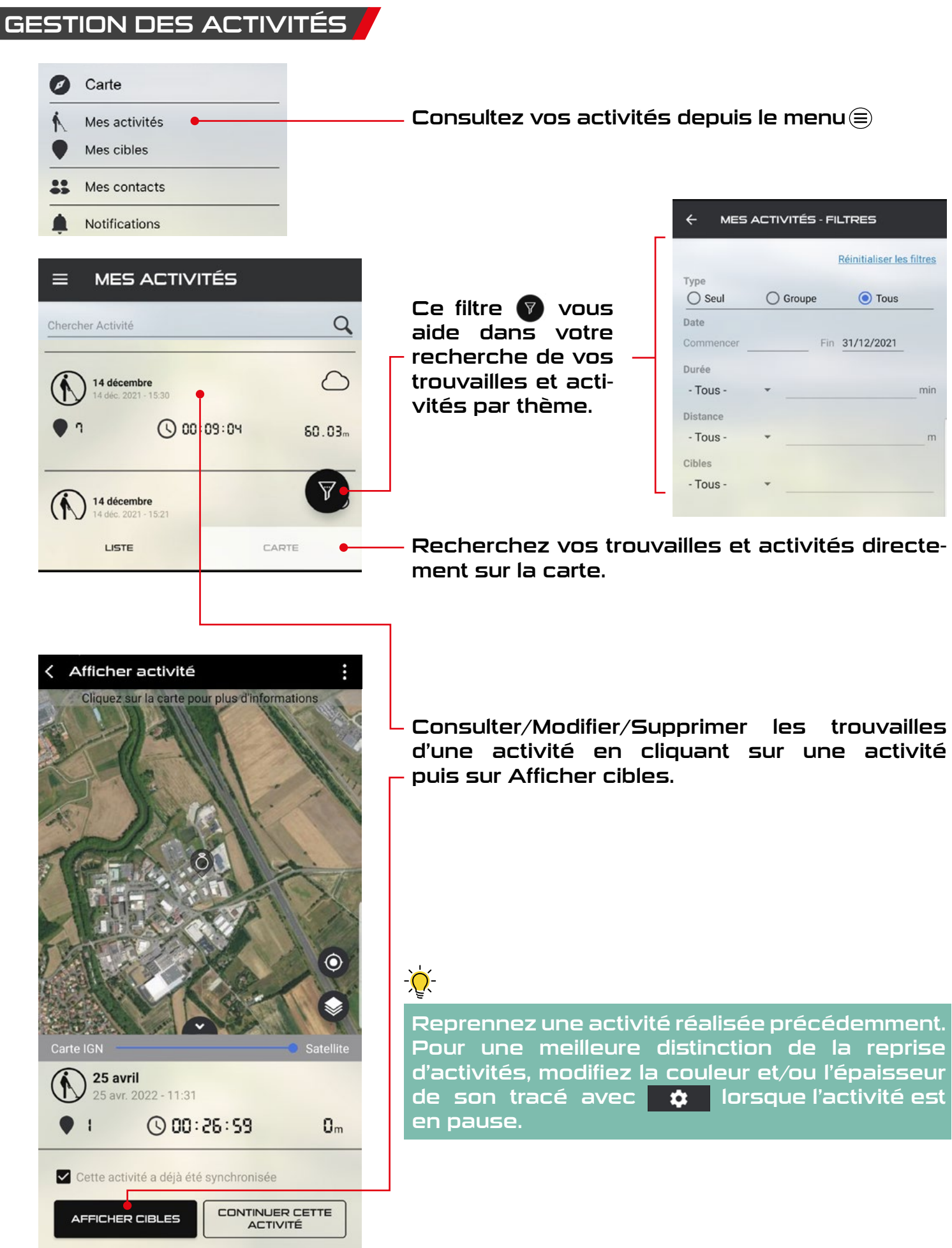

<span id="page-12-0"></span>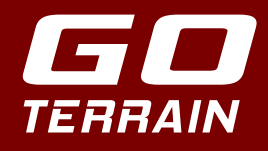

## ACTIVITÉS

#### SYNCHRONISER VOS ACTIVITÉS

#### Afficher activité

Cliquez sur la carte pour plus d'informations

Passez PREMIUM ou PREMIUM FRANCE pour synchroniser vos activités avec le cloud et conserver vos données en cas de changement de téléphone ou de déconnexion de l'application.

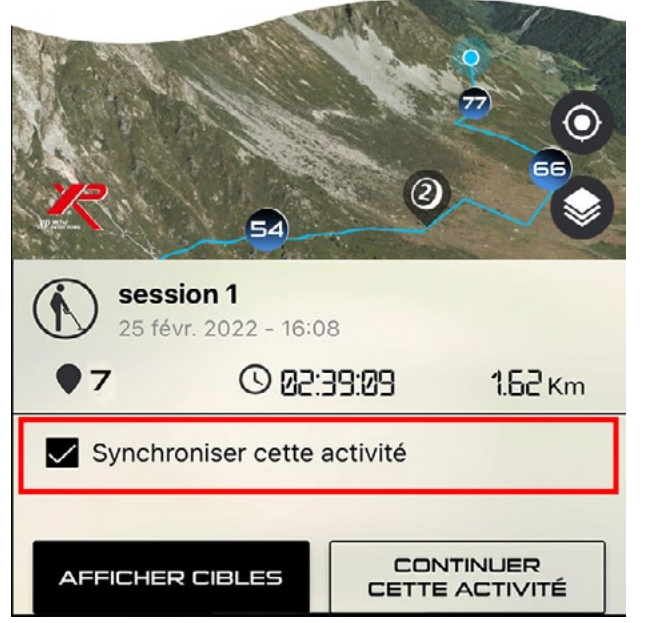

MENU > MES ACTIVITÉS > sélectionnez l'activité à synchroniser.

Assurez-vous d'avoir une bonne couverture réseau 4G lorsque vous réalisez cette synchronisation afin que les données soient correctement envoyées au Cloud.

#### ATTENTION :

 $-\bigcirc$ 

En cas de déconnexion les données non synchronisées avec le cloud, donc uniquement stockées en local dans la base de données de l'application, telles que les activités, les cibles et les tracés seront supprimées. Seules les informations des comptes utilisateurs sont conservées.

Notez que le Pack Standard ne dispose pas de l'option pour l'utilisation du Cloud.

## $\sum_{i=1}^{n}$

La synchronisation avec le cloud nécessite un certain temps pour les échanges des données. Merci de patienter.

#### EXPORTER VOS DONNÉES D'ACTIVITÉ

#### KML :

Format permettant la gestion de l'affichage de données géographiques longitude/ latitude pour l'affichage dans Here Maps, Google Earth, Maps, Mobile…

#### GPX :

Format XML ouvert utilisé par la plupart des GPS ou autres applications de ce type afin d'importer ou d'exporter entre eux des coordonnées GPS type points (waypoints) ou traces. Il est aussi possible de modifier ou de visualiser ce type de fichier avec un éditeur texte équipé d'un plug in XML.

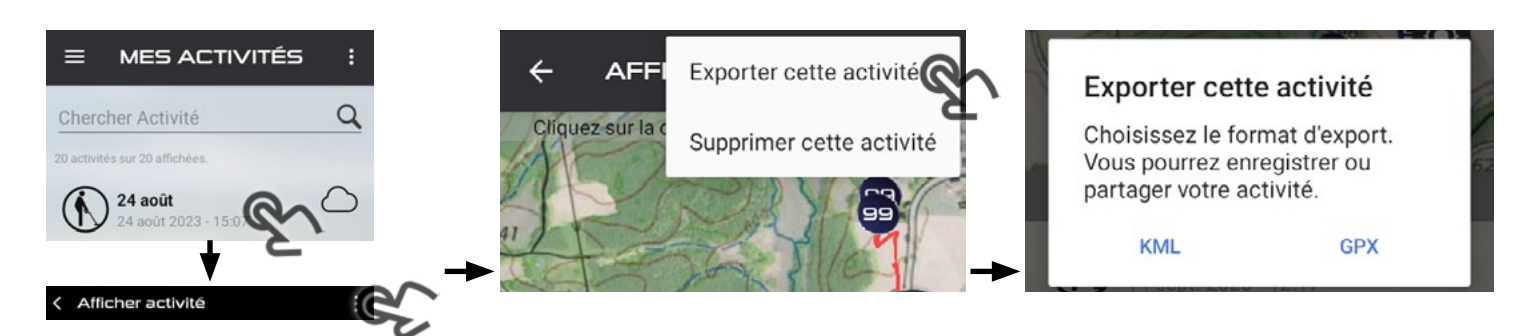

<span id="page-13-0"></span>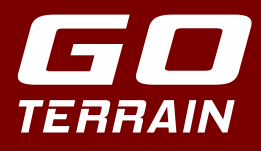

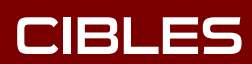

### GESTION DES CIBLES

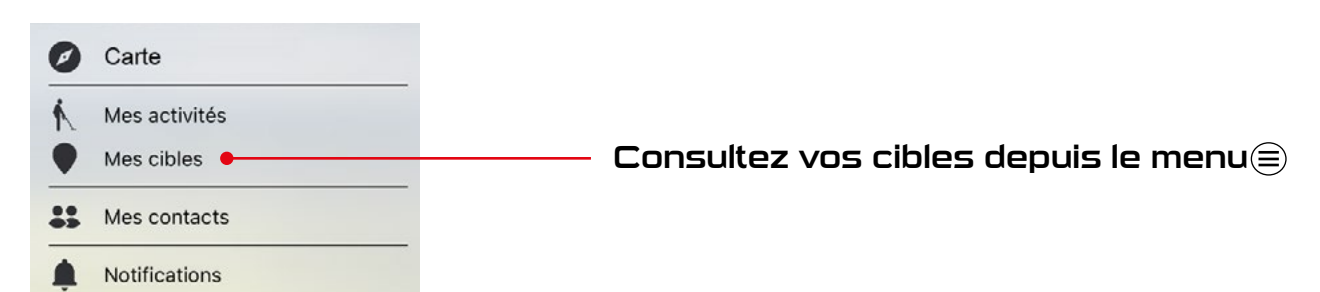

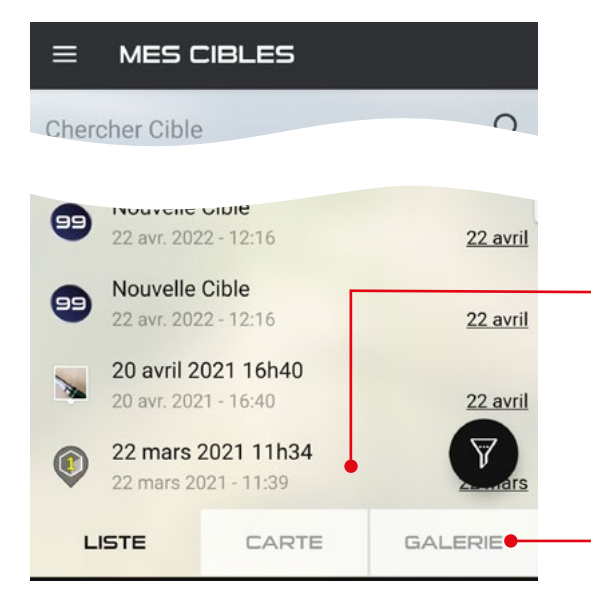

**AFFICHER CIBLE** 

 $\leftarrow$ 

Consulter/Modifier/Supprimer les trouvailles d'une activité : Sélectionnez la Cible.

Pour les trouvailles, un troisième onglet GALERIE réunit toutes les photos de vos trouvailles.

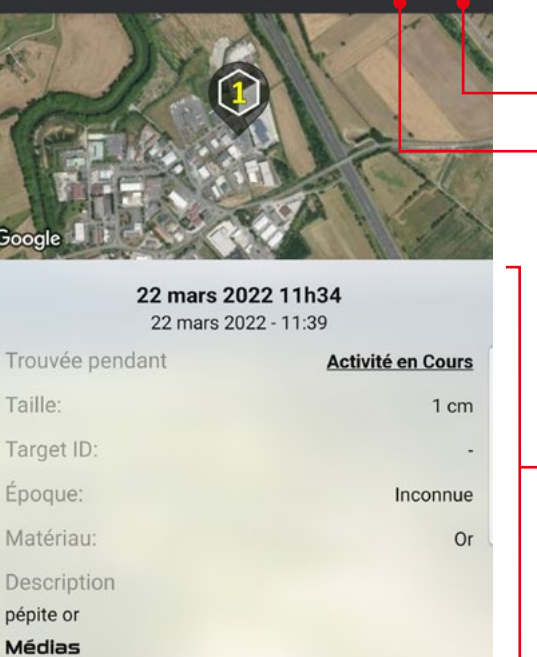

F

Supprimez votre cible

Modifiez les informations de votre cible

Informations relatives à votre cible.

<span id="page-14-0"></span>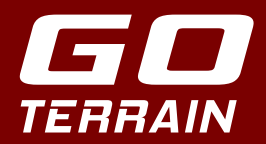

#### MODE GROUPE/DEMANDE DE CONTACT

Au démarrage choisissez de lancer une activité solo  $\mathcal{N}$  ou de groupe  $\mathcal{N}$ 

2 méthodes pour faire une demande de contact à un collègue et créer un groupe :

MENU > MES CONTACTS > AJOUTER UN 1 NOUVEAU CONTACT

> recherchez votre ami et envoyez-lui une demande en cliquant  $\mathbf{Q}_1$  puis confirmez.

2 Depuis l'accueil, activez le mode groupe en cliquant sur l'onglet  $\left|\bigwedge\right|$  pour qu'il se transforme en  $\hat{K}$  cliquez sur : GO > AJOUTEZ CONTACT > recherchez votre ami et envoyez-lui une demande en cli-**P4 quant et confirmez. Suite à son ac**ceptation vous pouvez directement l'ajouter au groupe et lui envoyer une demande d'activité de groupe.

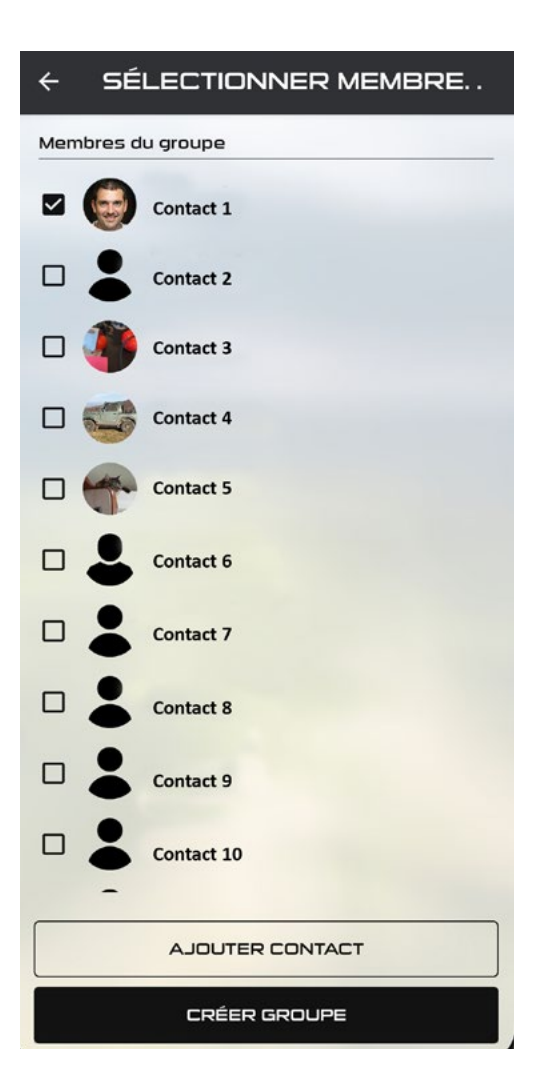

Vous êtes donc l'hôte de la session et vous pouvez ainsi lancer l'activité de groupe et la stopper à tout moment.

<span id="page-15-0"></span>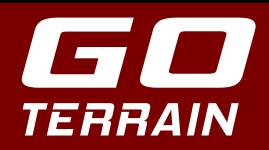

#### ACTIVITÉ DE GROUPE

Réseau téléphonique 3G /4G / 5G obligatoire (4G et 5G conseillés)

Le mode groupe nécessite un pack Premium ou Premium France pour tous les membres.

Vous pouvez inviter jusqu'à 5 contacts à rejoindre votre groupe soit 6 personnes maximum au total.

Le mode groupe permet le partage et l'affichage des trouvailles et tracés sur chaque smartphone du groupe.

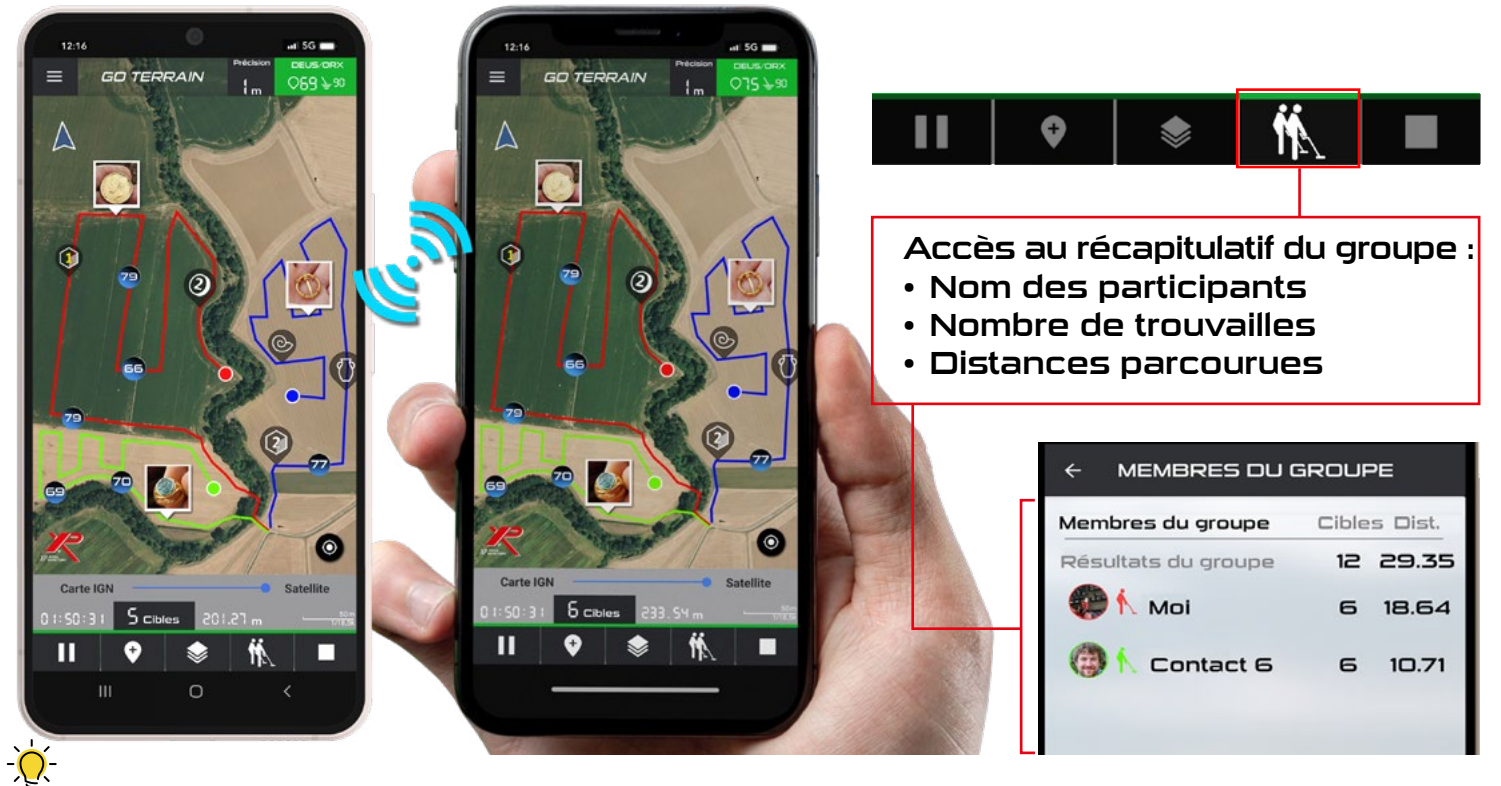

Le serveur synchronise les données en temps réel entre les utilisateurs d'un même groupe. Les données sont stockées sur le serveur sécurisé et en local (base de données de l'application). Les activités de groupe peuvent être récupérées. Les données échangées en temps réel sont donc :

- Les tracés des utilisateurs (tracés, nombre de km parcourus)
- Les trouvailles des utilisateurs (nombres, informations et détails de chaque cible, vidéos, photos, …)

## $\bullet$

Chaque participant peut quitter l'activité de groupe quand il le souhaite. Par contre si l'hôte stoppe l'activité, toutes les autres personnes du groupe sont stoppées.

## $\sum$

L'activité de groupe peut être continuée uniquement par l'hôte, qui peut créer un nouveau groupe et ainsi alimenter et enrichir l'activité. Cependant, il est possible pour les autres personnes du groupe d'afficher la précédente activité de groupe (tracés et trouvailles) via les paramètres.

<span id="page-16-0"></span>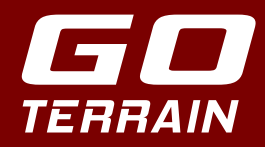

## AUTRES FONCTIONS

#### DÉLIMITER UNE ZONE DE RECHERCHE

Soyez sûr de ne pas sortir de la zone de détection en délimitant avec précision votre zone de recherche. En cas de sortie votre téléphone vibrera.

Délimitez votre zone avant le lancement de l'activité :

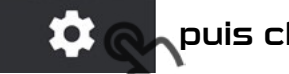

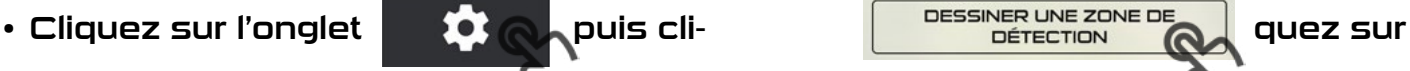

pour délimiter votre zone de recherche directement sur la carte.

• Vous pouvez ensuite sortir des réglages et commencer / reprendre votre activité.

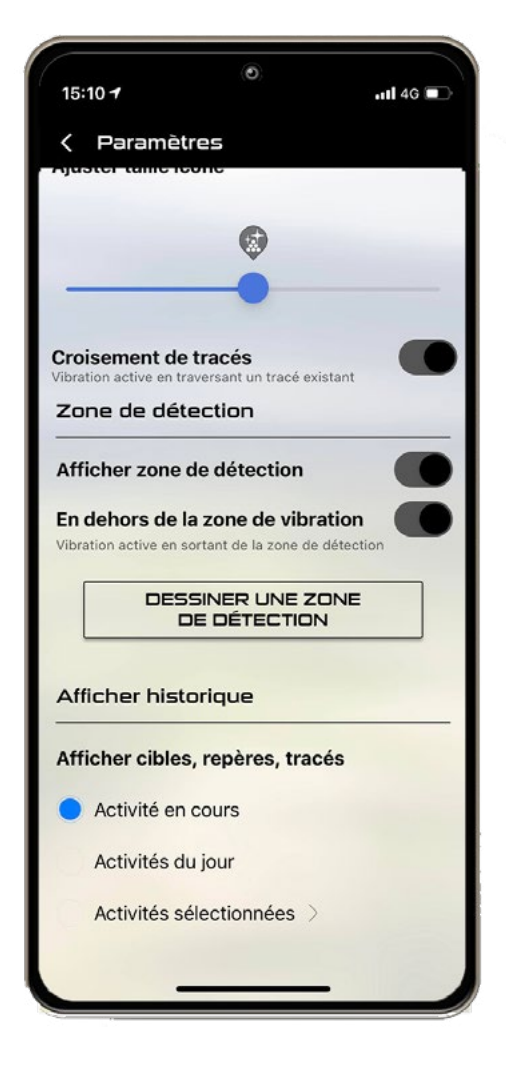

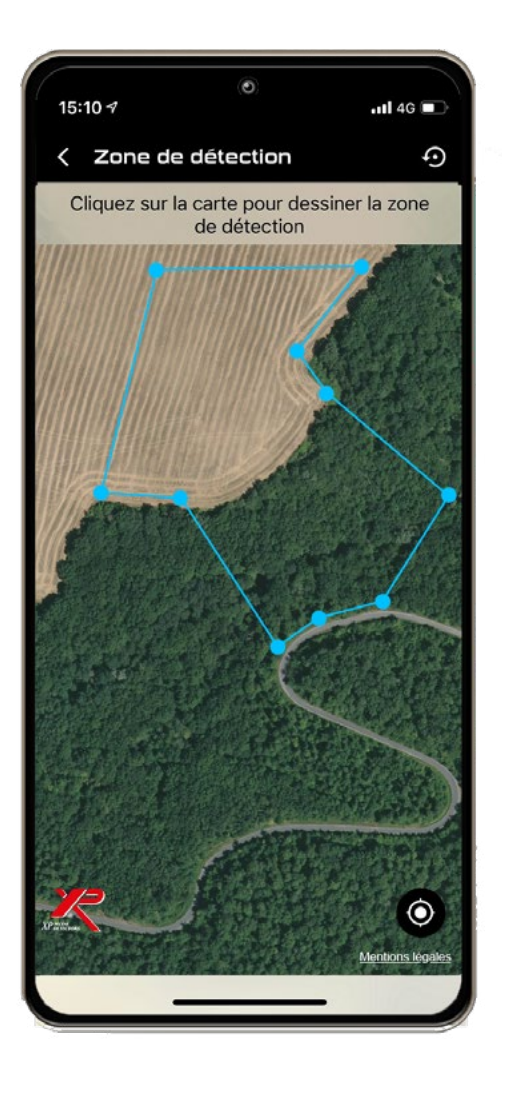

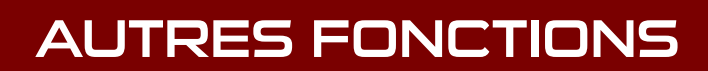

<span id="page-17-0"></span>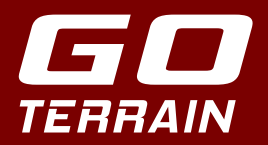

#### AFFICHER HISTORIQUE TRACÉS & CIBLES

• Activité en cours : affiche uniquement le tracé actuellement créé en activité.

• Activité du jour : vous faites un parcours le matin et le stoppez pour une pause à midi. Lors d'une nouvelle activité l'après-midi vous pouvez afficher l'activité du matin pour enrichir la base de données.

• Activités sélectionnées : sélectionnez le nombre d'activités que vous souhaitez pour être sûr de ne pas repasser au même endroit même quelques mois plus tard.

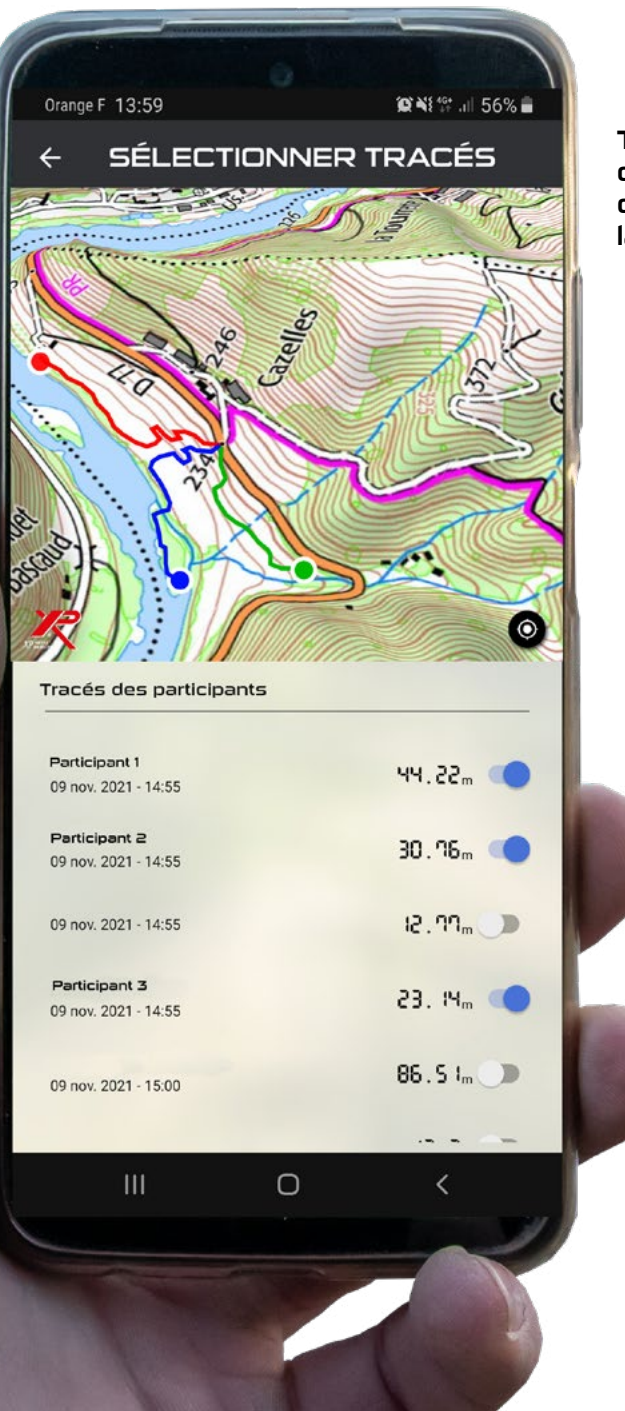

Toutes les données sont cryptées et uniquement disponibles pour le titulaire du compte GO Terrain

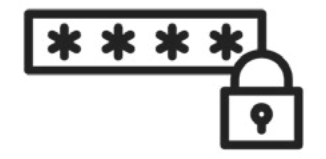

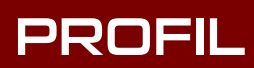

<span id="page-18-0"></span>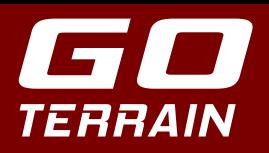

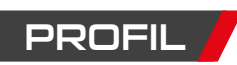

#### Accédez à votre profil Rémi Dupont

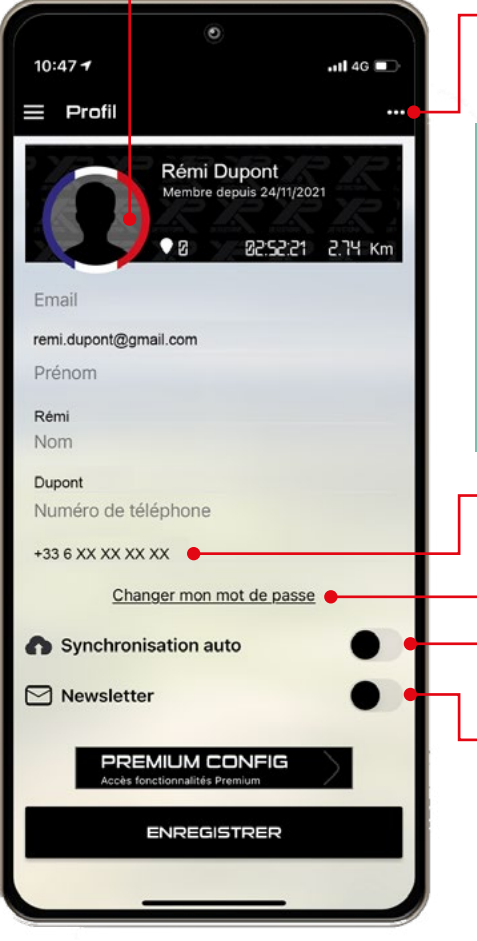

#### Se déconnecter ou supprimer son compte.

 $\overline{Q}$ 

Le fait de vous déconnecter aura pour effet de supprimer toutes les données (activités et cibles liées) non synchronisées dans le Cloud.

La suppression du compte supprime le profil, les activités et les cibles. Mais l'abonnement est quant à lui géré par le store (Google Play/App Store). Pour vous désabonner, allez sur le store « Paiement et abonnement/Achats ».

Portable pour que vos contacts puissent vous contacter par sms via l'application

Modification de votre mot de passe

Synchronisation automatique des données sur le cloud (PREMIUM et PREMI

Restez informés des dernières évolutions

## <span id="page-19-0"></span>DÉCOUVREZ LES FONCTIONS DES PACKS TERRAIN

#### STANDARD

15 jours gratuits puis seulement 4.99€/an

- Activités illimitées en solo
- Trouvailles illimitées
- Connexion au DEUS II / DEUS / ORX
- Accès aux cartes : Google Map (Normal, Satellite, Sol) • OpenStreet Map

PREMIUM

9.99€/an - PACK STANDARD avec en plus :

- Activités illimitées
- Trouvailles illimitées
- Accès au mode groupe
- Connexion au DEUS II / DEUS / ORX
- Connexion au Cloud (enregistrement des trouvailles, activités, et mode groupe)
- Accès aux cartes : Google Map (Normal, Satellite, Sol) • OpenStreet Map

#### REMIUM

19.99 €/an - PACK STANDARD et PREMIUM avec en plus :

• Accès à toutes les cartes + IGN Mixage de deux cartes IGN

carte disponible en mode offline(hors réseau)

Cartes IGN Top25, 50... cadastrales, aériennes.

#### **STANDARD**

4.99E pour 1 an

- · Période d'essai gratuite de 15 jours
- · Activité illimitée en solo
- + Connexion au DEUS
- + Accès aux cartes gratuites
- + Suppression possible des activités
- + Possibilité de continuer une activité

#### Je m'abonne

#### **PREMIUM**

#### $9.99E$  pour 1 an

- · Tous les avantages STANDARD
- + Trouvailles illimitées
- + Activité de groupe
- · Synchronisation sur le Cloud

#### Je m'abonne

#### **PREMIUM FRANCE**

19.99E pour 1 an

- · Tous les avantages STANDARD et PREMIUM
- + Accès à toutes les cartes + IGN
- + Mode offline

Je m'abonne

**AVANTAGES PREMIUM F** 

Offline / pré-chargement des tuiles de la cartes / Mixage des cartes

Les cartes par défaut sont celles d'Apple et de Google, c'est à dire respectivement MapKit et Google Maps. Elles n'offrent pas la possibilité de précharger les cartes pour y accéder ultérieurement.

Grâce aux Pack (PREMIUM FRANCE) les cartes IGN sont téléchargeables par avance. Avant d'aller sur un terrain non couvert par les réseaux mobiles (zone blanche), il vous suffit au préalable de télécharger les tuiles de cartes IGN en cache de chez vous via votre réseau wifi ou mobile en parcourant votre future zone à prospecter.

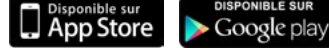

Laissez-nous un commentaire en cliquant sur le logo de l'App Store ou de Google Play ou via : - App Store : <https://apps.apple.com/us/app/go-terrain/id1419674707>

- Google Play : <https://play.google.com/store/apps/details?id=com.bleu122.goterrain>

Vous avez une question concernant GO TERRAIN ? Rejoignez [notre groupe FACEBOOK \(Go Terrain\)](https://www.facebook.com/groups/645547823327090) et échangez avec les autres membres, sur l'application.

 $M_{\rm eff}$  is contact in the contact  $\sim$  contact  $\sim$ 

Mail contact : contact@xpmetaldetectors-media.com

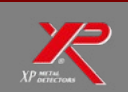

[Rejoignez le groupe en](https://www.facebook.com/groups/645547823327090)  cliquant ici !